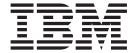

# Hot Fix Release Notes

Release 9.0, HF4

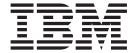

# Hot Fix Release Notes

Release 9.0, HF4

| Note<br>Before | using this information and the product it supports, read the information in "Notices" on page 9. |
|----------------|--------------------------------------------------------------------------------------------------|
|                |                                                                                                  |
|                |                                                                                                  |
|                |                                                                                                  |
|                |                                                                                                  |
|                |                                                                                                  |
|                |                                                                                                  |
|                |                                                                                                  |
|                |                                                                                                  |
|                |                                                                                                  |
|                |                                                                                                  |
|                |                                                                                                  |
|                |                                                                                                  |
|                |                                                                                                  |
|                |                                                                                                  |
|                |                                                                                                  |
|                |                                                                                                  |
|                |                                                                                                  |
|                |                                                                                                  |
|                |                                                                                                  |
|                |                                                                                                  |
|                |                                                                                                  |
|                |                                                                                                  |
|                |                                                                                                  |

#### Copyright

This edition applies to the 9.0 Version of  $IBM^{\oplus}$  Sterling Web and to all subsequent releases and modifications until otherwise indicated in new editions.

© Copyright IBM Corporation 1999, 2013. US Government Users Restricted Rights – Use, duplication or disclosure restricted by GSA ADP Schedule Contract with IBM Corp.

## Contents

| In This Hot Fix                   | Fix Pack 3 |
|-----------------------------------|------------|
| Installation Information          | Fix Pack 2 |
| Prerequisites                     | Fix Pack 1 |
| Hot Fix Installation Procedure    |            |
| Defects Addressed In This Hot Fix | Notices 9  |
| Ein Da al. 4                      |            |

### In This Hot Fix

This hot fix contains Sterling Web software fixes.

#### **Installation Information**

The prerequisites for this hot fix differ, depending on whether you are a new customer or an existing customer.

#### **Prerequisites**

Before you begin installing this hot fix, complete these prerequisites:

- If you are a new customer:
  - Install Sterling Web Release 9.0 before you install this hot fix. For information about installing Release 9.0, see the installation information on <a href="http://sciblrdocbld-dt/Documentation/MCSF90/SMCSFSInstallationHome.htm">http://sciblrdocbld-dt/Documentation/MCSF90/SMCSFSInstallationHome.htm</a>.
  - Follow the "Hot Fix Installation Procedure" below.
- If you are an existing customer, follow the "Hot Fix Installation Procedure" below.

#### **Hot Fix Installation Procedure**

This hot fix and the associated Release Notes New Feature document are available on the Sterling Commerce Customer Center. If you are not already logged into this site, follow these steps to obtain the software download and Release Notes New Feature document:

- 1. After you log in, click the **Support Center** tab at the top of the main page.
- 2. In the left pane, hover over **Selling & Fulfillment Suite** > **Multi-Channel Fulfillment (9x and Above)** > and select **Product Updates & Downloads**.
- 3. In the Product Updates & Downloads, select **Sterling Web Channel**. A list of Release 9.0 hot fixes is displayed.
- 4. Click on the links for the latest software download and the associated Release Notes New Feature document.

The installation instructions file, <code>HotFixInstallation.txt</code>, is included in the hot fix package.

#### **Defects Addressed In This Hot Fix**

The following defects have been addressed in this hot fix to Sterling Web, Release 9.0. As hot fix are released, they will be listed cumulatively here.

#### Fix Pack 4

Fix Pack 9.1.0.4

**Defect ID** 357791

Case ID 57668,005,000

**Description** In the Catalog Navigation page, the pagination links may not work as

expected, in a clustered environment.

#### Fix Pack 3

Fix Pack 9.1.0.3

Defect ID 216428

Case ID Internal

**Description** If the user interface locale is different from the system locale, the system

throws an "InvalidNumberException" for numbers that have decimal digits.

Defect ID 221147

Case ID Internal

**Description** When a user performs the following steps, the description of an item is not

displayed in French:

1. Using Business Center localizes an item's short description and long description in French locale.

2. Logs in to the Sterling Web application as a French user.

3. Opens the "Item Details" screen. The description of the item appears in French locale.

4. Adds the item to a cart.

5. Opens the "Cart Details" screen. The description of the item does not appear in French locale.

Defect ID 223783

Case ID Internal

**Description** The Sterling Web application logs the error message, "Failed to replicate

attribute CommerceContextObject" when running in a clustered

environment, with session replication turned on.

Defect ID 229756

Case ID Internal

**Description** The system throws a "java.lang.Exception", while trying to checkout for the

item with the category that is not assigned to an anonymous user.

Defect ID 229786

Case ID Internal

**Description** When a user calls the getCompleteItemListForOrdering API, the Sterling

Web user interface passes getAvailabilityFromCache="Y" instead of

GetAvailabilityFromCache="Y".

**Defect ID** 230007, 233950, 232136

Case ID Internal

Description

The Sterling Web user interface must be enhanced to honor the business rule, "Number of Assigned Attribute Values To Display For Search Facets" configured in the Selling and Fulfillment Foundation.

If the attribute values are more than the value configured in the Selling and Fulfillment Foundation, the "View All" link must be displayed in the Sterling Web user interface to display all the attribute values in the narrow by section.

Solution: The Sterling Web: Implementation Guide has been updated with the requisite information.

Defect ID 232223 Case ID Internal

Description The overall response time of Sterling Web degrades, when multiple users

logs into the system and performs catalog browsing or order creation task.

**Defect ID** 234353 Case ID Internal

Description The response time for loading the Sterling Web login page must be

improved, multiple users attempt to log in to the application at the same

time.

#### Fix Pack 2

Fix Pack 9.1.0.2

223821 **Defect ID** Case ID Internal

An "ORA-00936: missing expression" error is logged in the application log Description

for an anonymous user clicks "Shopping Cart" link and "Remember Me"

feature is enabled.

**Defect ID** 224002, 226407

Case ID Internal

Description A user cannot create new resources in the Application Manager under

Applications > Application Platform > Presentation > Resources.

Solution: To create a new resource for the Sterling Web application, add yfs.enable.resource.addition=true in the customer\_overrides.properties file

and rebuild the ear.

Defect ID 224011 Case ID Internal

Description The Sterling Web application does not invoke the getCompleteOrderDetails

API along with the "RepriceOrder" flag while displaying an existing cart for the first time. Due to which the system does not recalculate the pricing

information even after modifying the pricelists.

Defect ID 216446

Case ID Internal

**Description** If multiple users attempts to simultaneously log in to the Sterling Web

application, the 'usersStuckThread' exception is thrown.

Defect ID 216580

Case ID Internal

**Description** When a user logs in to the Sterling Web application and clicks the "View

Account Activity" option, a NullPointerException is logged in the

application log file.

#### Fix Pack 1

Fix Pack 9.1.0.1

Defect ID 215041

Case ID Internal

**Description** Globalization issues in the application have been fixed. The Sterling Web

user interface displays the attribute value of a product and not the attribute description in the Narrow by panel and the Specification tab. This is applicable for the derived attributes that are marked as Filter by.

**Solution**: If a user modifies the description of an attribute through the Sterling Business Center application, the updated description is displayed under Narrow by panel and the Specification tab in the Sterling Web user

interface.

Defect ID 215237

Case ID Internal

**Description** If a user creates an attribute through the Sterling Business Center

application and updates the description of the attribute through the Sterling Business Center application, the updated description is not displayed in the

Sterling Web user interface.

Defect ID 215271

Case ID Internal

**Description** The following topics in the Sterling Web: Customization Guide must be

updated:

· Customizing Sterling Web: An Overview

Customization Examples

· Postcustomization Deployment

Solution: The Sterling Web: Customization Guide has been updated with the

information.

Defect ID 215324

Case ID Internal

Description

For a variant item, the item details page displays the attribute value instead of the attribute value description.

Defect ID 216176 Case ID Internal

Description

The performance of the application must be improved when the system is processing too many tasks and a user clicks the Submit Order button.

Solution: Two getCompleteOrderDetails XAPI calls have combined in to one to optimize the performance of the system.

**Defect ID** 216234 Case ID Internal

Description The Return to Order hyperlink is displayed more than once in the catalog

page, list page, and the product comparison page.

**Defect ID** 216331 Case ID Internal

Description

When modifying an order, if there is an error in the configuration and the user clicks the Add to Cart button, an exception is displayed in the user interface. On editing an order if the user adds a configurable item to the cart, either through Add to cart button or Quick Add, change order exception was thrown in user interface.

Solution: The SkipBOMValidations="Y" attribute has been added to the changeOrder XAPI to add the correct configuration to the order, remove the exception, and allow the user to reconfigure the item.

**Defect ID** 216563 Case ID Internal

Description

The Configuration Conflict Resolver popup screen in the Stepwise layout is not displayed properly in the Microsoft Internet Explorer because the Microsoft Internet Explorer does not pick the CSS files.

**Solution**: The CSS files required by the Configuration Conflict Resolver popup screen of Stepwise layout are added to application.css file.

**Defect ID** 216673 Case ID Internal

Description

In the alternative product comparison page, when a user performs the following sequence of actions, the "Error 404: There is no Action mapped for namespace /RETAIL<Enterprise Code>/catalog abd action name prod Availability" message is displayed:

- 1. Log in to the Sterling Web application.
- 2. Navigate to any category that has items displayed in more than one page.
- 3. Click the Next button.
- 4. Click the Check Availability button for any item.

Defect ID 216877

Case ID Internal

**Description** A user cannot log in to the Sterling Web application by using a valid email

ID as the user ID, because the input validation does not allow @ character.

Solution: The application has been modified to allow @ character in the

userID.

Defect ID 217022

Case ID Internal

**Description** Specific references to the *Selling and Fulfillment Foundation: Customizing the* 

Web UI Framework Guide must be documented.

**Solution**: The *Sterling Web*: *Customization Guide* has been updated with appropriate references to the *Selling and Fulfillment Foundation*: *Customizing* 

the Web UI Framework Guide .

Defect ID 217032

Case ID Internal

**Description** The "Postcustomization Deployment" topic in the *Sterling Web*:

Customization Guidmust be updated with the following information:

1. Creating the customized jar file.

- 2. Installing the customized jar file.
- 3. Adding the custom\_struts file to struts.xml.
- 4. Building and deploying the SWC EAR.

**Solution**: The "Postcustomization Deployment" topic in the *Sterling Web: Customization Guide* has been updated with the required information.

Defect ID 217035

Case ID Internal

**Description** A customization checklist must be added in the "Customizing Sterling Web:

An Overview" topic of the Sterling Web: Customization Guide.

**Solution**: The "Action Definition Customization Checklist", and "Theme and Logo Customization Checklist" have been added in the *Sterling Web*:

Customization Guide.

Defect ID 217100

Case ID Internal

**Description** The customization examples documented in the "Customization Examples"

topic in the Sterling Web: Customization Guide must be updated.

**Solution**: The customization examples provided in the "Customization Examples" topic in the *Sterling Web: Customization Guide* have been updated

with additional information.

Defect ID 217126
Case ID Internal

Description Sterling Web does not provide online help to the user. The Online\_help

folder pertaining to Sterling Web was shipped incorrectly in the Sterling

Applications Installer Documentation DVD.

Solution: The user must delete the Online\_help folder pertaining to Sterling

Web from the user's system.

Defect ID 217634 Case ID Internal

Sterling Web does not provide online help to the user. The Online\_help Description

folder pertaining to Sterling Web was shipped incorrectly in the Sterling

Applications Installer Documentation DVD.

Solution: The user must delete the Online\_help folder pertaining to Sterling

Web from the user's system.

Defect ID 217797 Case ID Internal

Description Dependency of Sterling Web on install Service must be documented in the

Sterling Web: Customization Guide.

Solution: The Sterling Web: Customization Guide has been updated with the

information.

**Defect ID** 218193 Case ID Internal

Description In the Sterling Web: Customization Guide, the difference between the

> approach followed for extending mashups specific to a storefront and extending mashups across all the storefronts must be documented.

Solution: The Sterling Web: Customization Guide has been updated with the

information

#### **Notices**

This information was developed for products and services offered in the U.S.A.

IBM may not offer the products, services, or features discussed in this document in other countries. Consult your local IBM representative for information on the products and services currently available in your area. Any reference to an IBM product, program, or service is not intended to state or imply that only that IBM product, program, or service may be used. Any functionally equivalent product, program, or service that does not infringe any IBM intellectual property right may be used instead. However, it is the user's responsibility to evaluate and verify the operation of any non-IBM product, program, or service.

IBM may have patents or pending patent applications covering subject matter described in this document. The furnishing of this document does not grant you any license to these patents. You can send license inquiries, in writing, to:

IBM Director of Licensing

IBM Corporation

North Castle Drive

Armonk, NY 10504-1785

U.S.A.

For license inquiries regarding double-byte character set (DBCS) information, contact the IBM Intellectual Property Department in your country or send inquiries, in writing, to:

Intellectual Property Licensing

Legal and Intellectual Property Law

IBM Japan Ltd.

1623-14, Shimotsuruma, Yamato-shi

Kanagawa 242-8502 Japan

The following paragraph does not apply to the United Kingdom or any other country where such provisions are inconsistent with local law: INTERNATIONAL BUSINESS MACHINES CORPORATION PROVIDES THIS PUBLICATION "AS IS" WITHOUT WARRANTY OF ANY KIND, EITHER EXPRESS OR IMPLIED, INCLUDING, BUT NOT LIMITED TO, THE IMPLIED WARRANTIES OF NON-INFRINGEMENT, MERCHANTABILITY OR FITNESS FOR A PARTICULAR PURPOSE. Some states do not allow disclaimer of express or implied warranties in certain transactions, therefore, this statement may not apply to you.

This information could include technical inaccuracies or typographical errors. Changes are periodically made to the information herein; these changes will be

incorporated in new editions of the publication. IBM may make improvements and/or changes in the product(s) and/or the program(s) described in this publication at any time without notice.

Any references in this information to non-IBM Web sites are provided for convenience only and do not in any manner serve as an endorsement of those Web sites. The materials at those Web sites are not part of the materials for this IBM product and use of those Web sites is at your own risk.

IBM may use or distribute any of the information you supply in any way it believes appropriate without incurring any obligation to you.

Licensees of this program who wish to have information about it for the purpose of enabling: (i) the exchange of information between independently created programs and other programs (including this one) and (ii) the mutual use of the information which has been exchanged, should contact:

IBM Corporation

J46A/G4

555 Bailey Avenue

San Jose, CA 95141-1003

U.S.A.

Such information may be available, subject to appropriate terms and conditions, including in some cases, payment of a fee.

The licensed program described in this document and all licensed material available for it are provided by IBM under terms of the IBM Customer Agreement, IBM International Program License Agreement or any equivalent agreement between us.

Any performance data contained herein was determined in a controlled environment. Therefore, the results obtained in other operating environments may vary significantly. Some measurements may have been made on development-level systems and there is no guarantee that these measurements will be the same on generally available systems. Furthermore, some measurements may have been estimated through extrapolation. Actual results may vary. Users of this document should verify the applicable data for their specific environment.

Information concerning non-IBM products was obtained from the suppliers of those products, their published announcements or other publicly available sources. IBM has not tested those products and cannot confirm the accuracy of performance, compatibility or any other claims related to non-IBM products. Questions on the capabilities of non-IBM products should be addressed to the suppliers of those products.

All statements regarding IBM's future direction or intent are subject to change or withdrawal without notice, and represent goals and objectives only.

All IBM prices shown are IBM's suggested retail prices, are current and are subject to change without notice. Dealer prices may vary.

This information is for planning purposes only. The information herein is subject to change before the products described become available.

This information contains examples of data and reports used in daily business operations. To illustrate them as completely as possible, the examples include the names of individuals, companies, brands, and products. All of these names are fictitious and any similarity to the names and addresses used by an actual business enterprise is entirely coincidental.

#### COPYRIGHT LICENSE:

This information contains sample application programs in source language, which illustrate programming techniques on various operating platforms. You may copy, modify, and distribute these sample programs in any form without payment to IBM, for the purposes of developing, using, marketing or distributing application programs conforming to the application programming interface for the operating platform for which the sample programs are written. These examples have not been thoroughly tested under all conditions. IBM, therefore, cannot guarantee or imply reliability, serviceability, or function of these programs. The sample programs are provided "AS IS", without warranty of any kind. IBM shall not be liable for any damages arising out of your use of the sample programs.

Each copy or any portion of these sample programs or any derivative work, must include a copyright notice as follows:

© IBM 2013. Portions of this code are derived from IBM Corp. Sample Programs. © Copyright IBM Corp. 2013.

If you are viewing this information softcopy, the photographs and color illustrations may not appear.

#### **Trademarks**

IBM, the IBM logo, and ibm.com are trademarks or registered trademarks of International Business Machines Corp., registered in many jurisdictions worldwide. Other product and service names might be trademarks of IBM or other companies. A current list of IBM trademarks is available on the Web at "Copyright and trademark information" at http://www.ibm.com/legal/copytrade.shtml.

Adobe, the Adobe logo, PostScript, and the PostScript logo are either registered trademarks or trademarks of Adobe Systems Incorporated in the United States, and/or other countries.

IT Infrastructure Library is a registered trademark of the Central Computer and Telecommunications Agency which is now part of the Office of Government Commerce.

Intel, Intel logo, Intel Inside, Intel Inside logo, Intel Centrino, Intel Centrino logo, Celeron, Intel Xeon, Intel SpeedStep, Itanium, and Pentium are trademarks or registered trademarks of Intel Corporation or its subsidiaries in the United States and other countries.

Linux is a registered trademark of Linus Torvalds in the United States, other countries, or both.

Microsoft, Windows, Windows NT, and the Windows logo are trademarks of Microsoft Corporation in the United States, other countries, or both.

ITIL is a registered trademark, and a registered community trademark of the Office of Government Commerce, and is registered in the U.S. Patent and Trademark Office.

UNIX is a registered trademark of The Open Group in the United States and other countries.

Java and all Java-based trademarks and logos are trademarks or registered trademarks of Oracle and/or its affiliates.

Cell Broadband Engine is a trademark of Sony Computer Entertainment, Inc. in the United States, other countries, or both and is used under license therefrom.

Linear Tape-Open, LTO, the LTO Logo, Ultrium and the Ultrium Logo are trademarks of HP, IBM Corp. and Quantum in the U.S. and other countries.

Connect Control Center®, Connect:Direct®, Connect:Enterprise, Gentran®, Gentran:Basic<sup>®</sup>, Gentran:Control<sup>®</sup>, Gentran:Director<sup>®</sup>, Gentran:Plus<sup>®</sup>, Gentran:Realtime<sup>®</sup>, Gentran:Server<sup>®</sup>, Gentran:Viewpoint<sup>®</sup>, Sterling Commerce<sup>™</sup>, Sterling Information Broker®, and Sterling Integrator® are trademarks or registered trademarks of Sterling Commerce, Inc., an IBM Company.

Other company, product, and service names may be trademarks or service marks of others.

### IBM

Printed in USA